#### **SPECIFICATIONS**

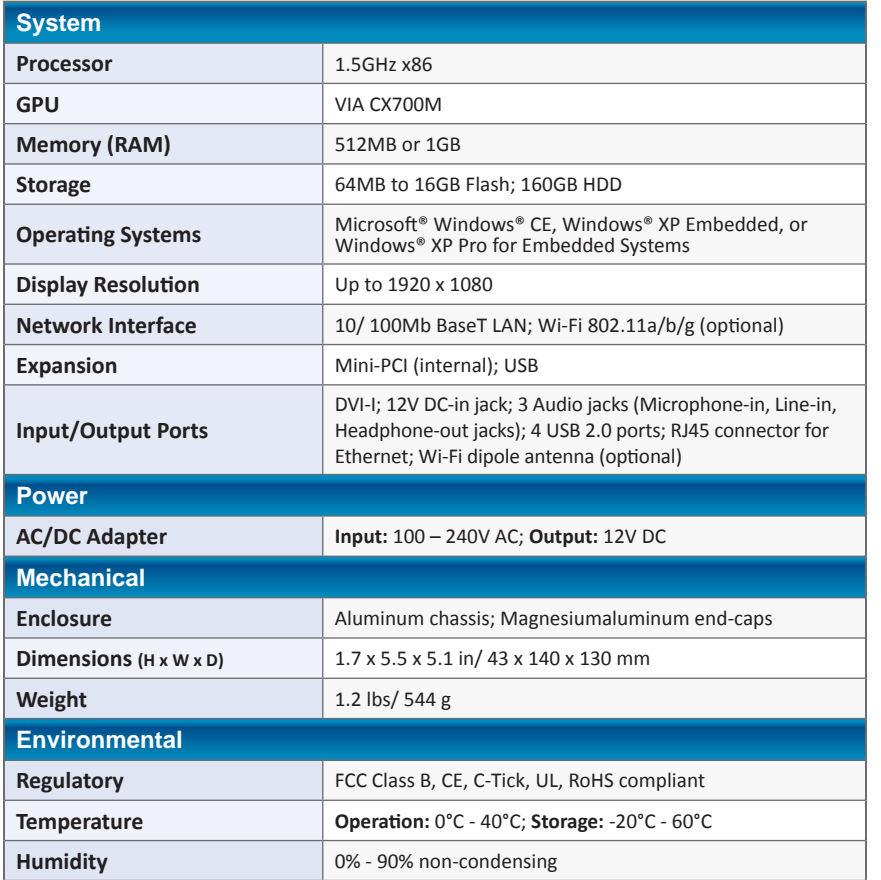

\* Specifications subject to change without notice.

**DT Research** 

# **Embedded Controller/ System**

**DT160**

## **BASIC OPERATION GUIDE**

### *ENGLISH*

#### **INTRODUCTION**

Thank you for acquiring the latest addition to DT Research's line of Embedded Controller/ System

**THE REAL PROPERTY** 

devices—the DT160, featuring a slim yet robust construction

powered by the 1.5GHz x86 processor and providing complete solutions for a variety of computing needs.

The DT160 supports major embedded operating systems as well as Microsoft® Windows® CE, Windows® XP Embedded or Windows® XP Pro. The user is offered a choice of software solutions on a platform characterized by the following:

- High-integration and energy-efficient processor technology
- Robust and fan-less construction for quiet and reliable operation
- Low-cost computing in compact and versatile packaging

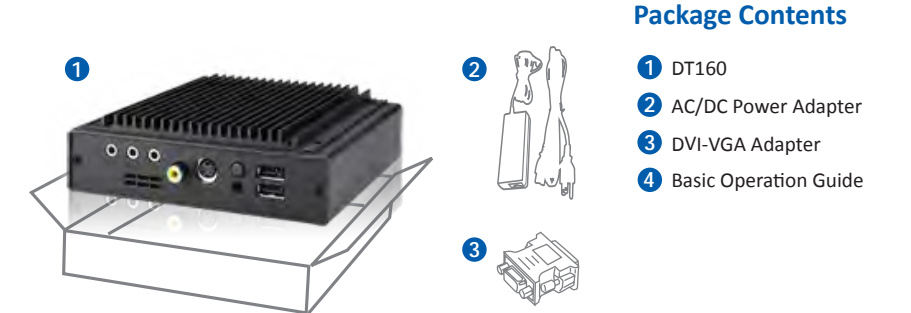

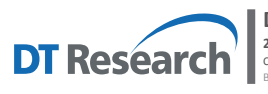

**DT Research, Inc. 2000 Concourse Drive, San Jose, CA 95131 http://www.dtresearch.com** Copyright © 2012, DT Research, Inc. All Rights Reserved. DT Research is a registered trademark of DT Research, Inc. BOG030512DT160ENG

**Note:** The actual package content may vary depending on the configuration acquired.

 $ENGLISH$   $\angle$ **signage dtri com**

#### **Precautions**

- Always exercise care when operating and handling the DT160.
- Never disassemble any portion of the enclosure. It will void any product warranty on the DT160.
- Do not use any AC/DC adapter other than the one provided with the device or acquired from the manufacturer or its partners.
- In the unlikely event that smoke, abnormal noise, or strange odor is present, immediately power down the DT160 and disconnect all power sources. Please report the problem to your device provider immediately.

#### **THE DT160**

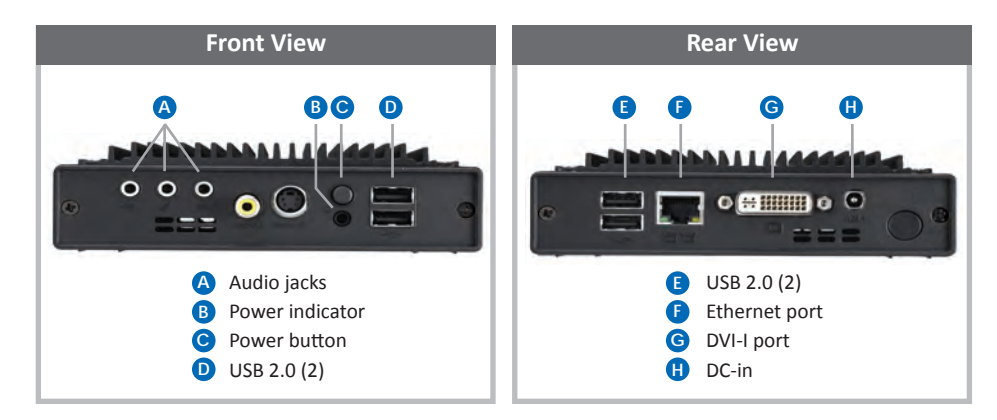

#### **Powering ON and OFF**

The Power Button is located in the front of the DT160. The Power Button may be configured to behave differently depending on the operating software. In general, to turn the DT160 on, push and release the Power Button on the front bezel. The adjacent power LED will be lit (blue) and the corresponding interface will be displayed on the display monitor.

To turn off the device, again depending on software operating system, push and release the Power Button or use a software shutdown interface.

In the event of system lockup, the Power Button may be used to perform a reset on the device. To do that, push and hold the Power Button for at least 4 seconds. The system will shut down and all unsaved work may be lost. Pushing on the Power Button again will restart the device.

#### **Device Ports**

The DT160 features an optimal set of I/O ports while preserving the compact size of the structure. The DVI, Network (10/100 BaseT Ethernet), and Power ports are supplemented by a set of four USB 2.0 and three Audio ports.

Through its USB ports, the DT160 supports a wide range of USB-based peripherals. These peripherals are applicable in providing the means for software installation, application storage, data storage, and system software recovery and updates.

#### **Memory and Storage**

The DT160 may be available in storage configurations ranging from 4GB to 16GB of flash memory. Depending on base software configuration, the user may use the internal flash memory of the DT160 for user's installed software and storage. The user may also supplement storage space with USB-based peripherals such as flash disks, disk drives, etc. RAM capacity is 1GB.

#### **Options**

The DT160 is designed to work with a range of custom and off-the-shelf options to enhance its applicability for various deployments.

- USB-to-Serial and USB-to-PS/2 adapters
- Internal mini-PCI wireless LAN (WLAN) adapters
- Short DVI cable for connection to mounted display
- External bracket for mounting the DT160 to VESA adapters and LCD monitors (see mounting process below)

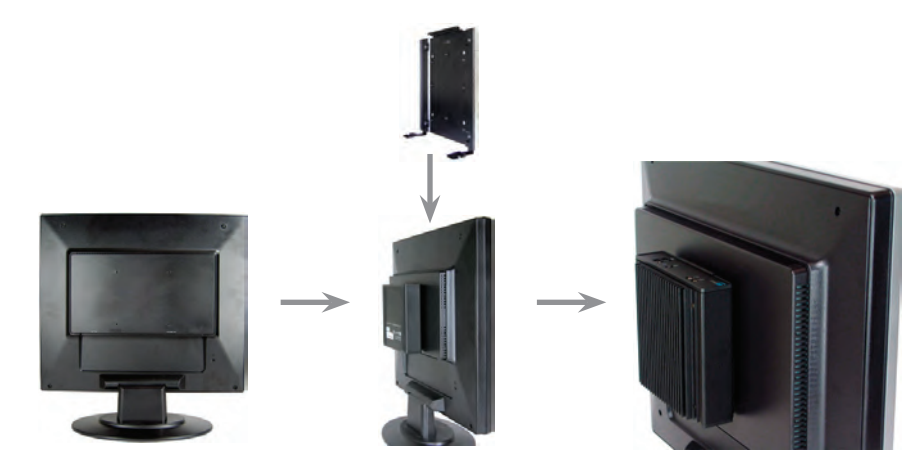

It is quite simple to mount the DT160 to VESA adapters or LCD monitors using the external mounting bracket.

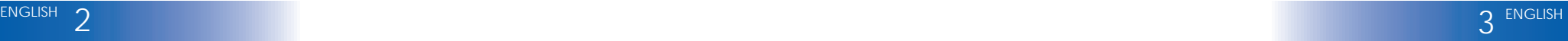